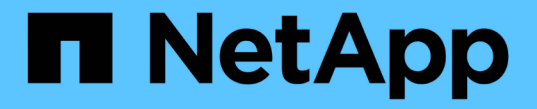

## **SAN** 프로비저닝 ONTAP 9

NetApp May 09, 2024

This PDF was generated from https://docs.netapp.com/ko-kr/ontap/san-admin/index.html on May 09, 2024. Always check docs.netapp.com for the latest.

# 목차

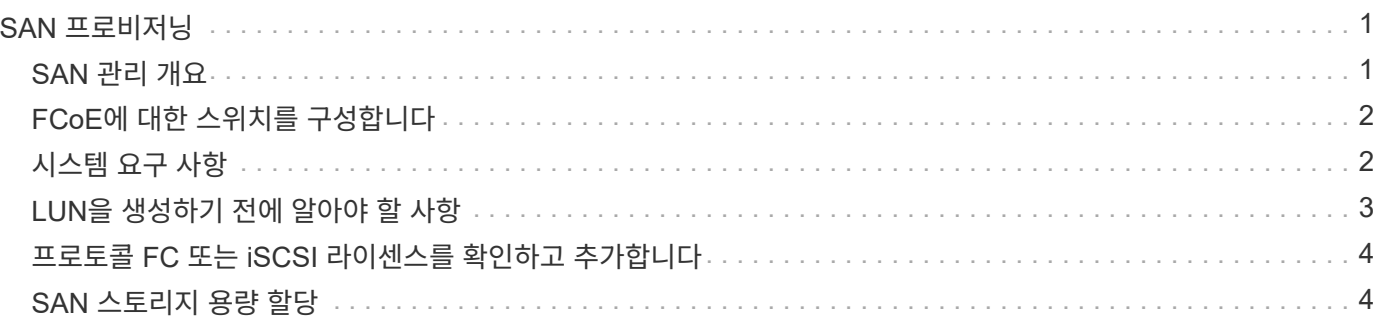

# <span id="page-2-0"></span>**SAN** 프로비저닝

## <span id="page-2-1"></span>**SAN** 관리 개요

이 섹션의 내용은 ONTAP 9.7 이상 릴리즈에서 ONTAP CLI(Command Line Interface) 및 System Manager를 사용하여 SAN 환경을 구성하고 관리하는 방법을 보여줍니다.

클래식 시스템 관리자(ONTAP 9.7 이전에서만 사용 가능)를 사용하는 경우 다음 항목을 참조하십시오.

- ["iSCSI](https://docs.netapp.com/us-en/ontap-sm-classic/online-help-96-97/concept_iscsi_protocol.html) [프로토콜](https://docs.netapp.com/us-en/ontap-sm-classic/online-help-96-97/concept_iscsi_protocol.html)["](https://docs.netapp.com/us-en/ontap-sm-classic/online-help-96-97/concept_iscsi_protocol.html)
- ["FC/FCoE](https://docs.netapp.com/us-en/ontap-sm-classic/online-help-96-97/concept_fc_fcoe_protocol.html) [프로토콜](https://docs.netapp.com/us-en/ontap-sm-classic/online-help-96-97/concept_fc_fcoe_protocol.html)["](https://docs.netapp.com/us-en/ontap-sm-classic/online-help-96-97/concept_fc_fcoe_protocol.html)

iSCSI 및 FC 프로토콜을 사용하여 SAN 환경에 스토리지를 제공할 수 있습니다.

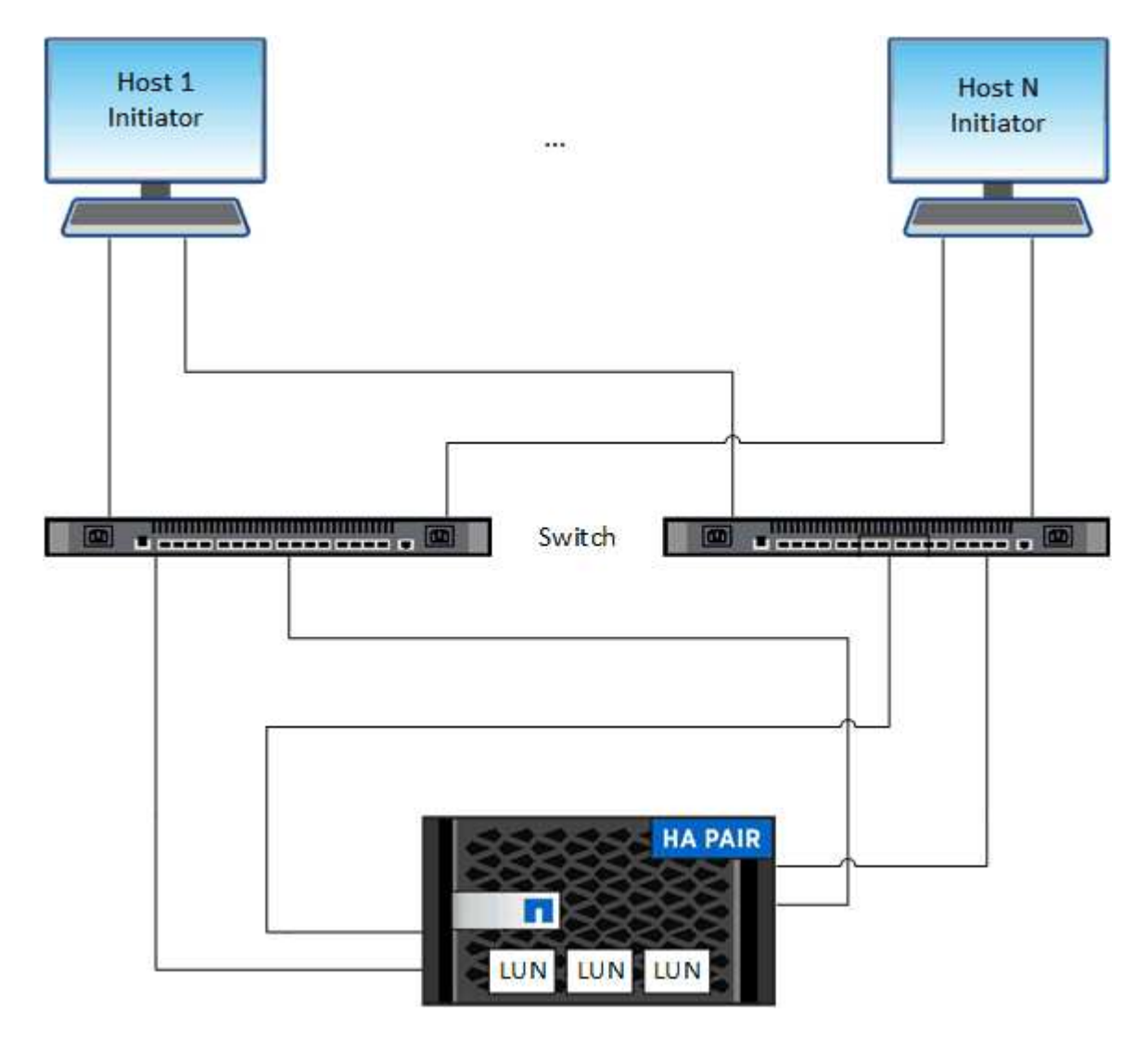

iSCSI 및 FC에서는 스토리지 타겟을 LUN(논리 유닛)이라고 하며 호스트에 표준 블록 디바이스로 제공됩니다. LUN을 생성한 다음 이를 이니시에이터 그룹(igroup)에 매핑합니다. 이니시에이터 그룹은 FC 호스트 WWP 및 iSCSI 호스트 노드 이름의 테이블이며 어떤 이니시에이터가 LUN을 액세스할 수 있는지 제어합니다.

FC 대상은 FC 스위치 및 호스트 측 어댑터를 통해 네트워크에 연결되며 WWPN(World Wide Port Name)으로

식별됩니다. iSCSI 대상은 표준 이더넷 네트워크 어댑터(NIC), 소프트웨어 이니시에이터가 있는 TCP 오프로드 엔진(TOE) 카드, 통합 네트워크 어댑터(CNA) 또는 전용 호스트 파스트 어댑터(HBA)를 통해 네트워크에 연결되며 iSCSI 공인 이름(IQN)으로 식별됩니다.

## <span id="page-3-0"></span>**FCoE**에 대한 스위치를 구성합니다

FC 서비스를 기존 이더넷 인프라에서 실행하려면 먼저 FCoE에 대한 스위치를 구성해야 합니다.

필요한 것

• SAN 구성이 지원되어야 합니다.

지원되는 구성에 대한 자세한 내용은 를 참조하십시오 ["NetApp](https://mysupport.netapp.com/matrix) [상호](https://mysupport.netapp.com/matrix) [운용성](https://mysupport.netapp.com/matrix) [매트릭스](https://mysupport.netapp.com/matrix) [툴](https://mysupport.netapp.com/matrix)[".](https://mysupport.netapp.com/matrix)

• UTA(Unified Target Adapter)를 스토리지 시스템에 설치해야 합니다.

UTA2를 사용하는 경우 "CNA" 모드로 설정해야 합니다.

• 통합 네트워크 어댑터(CNA)가 호스트에 설치되어 있어야 합니다.

### 단계

- 1. 스위치 설명서를 참조하여 FCoE에 맞게 스위치를 구성하십시오.
- 2. 클러스터의 각 노드에 대한 DCB 설정이 올바르게 구성되었는지 확인합니다.

run -node node1 -command dcb show

DCB 설정이 스위치에 구성되어 있습니다. 설정이 잘못된 경우 스위치 설명서를 참조하십시오.

3. FC 타겟 포트의 온라인 상태가 일 때 FCoE 로그인이 작동하는지 확인합니다 true.

fcp adapter show -fields node, adapter, status, state, speed, fabricestablished,physical-protocol

FC 대상 포트의 온라인 상태가 "거짓"인 경우 스위치 설명서를 참조하십시오.

### 관련 정보

- ["NetApp](https://mysupport.netapp.com/matrix) [상호](https://mysupport.netapp.com/matrix) [운용성](https://mysupport.netapp.com/matrix) [매트릭스](https://mysupport.netapp.com/matrix) [툴](https://mysupport.netapp.com/matrix)["](https://mysupport.netapp.com/matrix)
- ["NetApp](http://www.netapp.com/us/media/tr-3800.pdf) [기술](http://www.netapp.com/us/media/tr-3800.pdf) [보고서](http://www.netapp.com/us/media/tr-3800.pdf) [3800: FCoE\(Fibre Channel over Ethernet\)](http://www.netapp.com/us/media/tr-3800.pdf) [엔드](http://www.netapp.com/us/media/tr-3800.pdf) [투](http://www.netapp.com/us/media/tr-3800.pdf) [엔드](http://www.netapp.com/us/media/tr-3800.pdf) [구축](http://www.netapp.com/us/media/tr-3800.pdf) [가이드](http://www.netapp.com/us/media/tr-3800.pdf)["](http://www.netapp.com/us/media/tr-3800.pdf)
- ["Cisco MDS 9000 NX-OS](http://www.cisco.com/en/US/products/ps5989/products_installation_and_configuration_guides_list.html) [및](http://www.cisco.com/en/US/products/ps5989/products_installation_and_configuration_guides_list.html) [SAN-OS](http://www.cisco.com/en/US/products/ps5989/products_installation_and_configuration_guides_list.html) [소프트웨어](http://www.cisco.com/en/US/products/ps5989/products_installation_and_configuration_guides_list.html) [구성](http://www.cisco.com/en/US/products/ps5989/products_installation_and_configuration_guides_list.html) [가이드](http://www.cisco.com/en/US/products/ps5989/products_installation_and_configuration_guides_list.html)["](http://www.cisco.com/en/US/products/ps5989/products_installation_and_configuration_guides_list.html)
- ["Brocade](http://www.brocade.com/products/all/index.page) [제품](http://www.brocade.com/products/all/index.page)["](http://www.brocade.com/products/all/index.page)

## <span id="page-3-1"></span>시스템 요구 사항

LUN을 설정하려면 LUN을 생성하고, igroup을 생성하고, LUN을 igroup에 매핑해야 합니다.

LUN을 설정하기 전에 시스템이 특정 사전 요구 사항을 충족해야 합니다.

- 상호 운용성 매트릭스에는 지원되는 SAN 구성이 나와 있어야 합니다.
- SAN 환경은 에 지정된 SAN 호스트 및 컨트롤러 구성 제한을 충족해야 합니다 ["NetApp Hardware Universe](https://hwu.netapp.com)[를](https://hwu.netapp.com) [참조하십시오](https://hwu.netapp.com)["](https://hwu.netapp.com) ONTAP 소프트웨어 버전에 적용됩니다.
- 지원되는 버전의 Host Utilities가 설치되어 있어야 합니다.

자세한 내용은 Host Utilities 설명서를 참조하십시오.

• LUN 소유 노드와 소유 노드의 HA 파트너에 SAN LIF가 있어야 합니다.

### 관련 정보

- ["NetApp](https://mysupport.netapp.com/matrix) [상호](https://mysupport.netapp.com/matrix) [운용성](https://mysupport.netapp.com/matrix) [매트릭스](https://mysupport.netapp.com/matrix) [툴](https://mysupport.netapp.com/matrix)["](https://mysupport.netapp.com/matrix)
- ["ONTAP SAN](https://docs.netapp.com/us-en/ontap-sanhost/index.html) [호스트](https://docs.netapp.com/us-en/ontap-sanhost/index.html) [구성](https://docs.netapp.com/us-en/ontap-sanhost/index.html)["](https://docs.netapp.com/us-en/ontap-sanhost/index.html)
- ["NetApp](http://www.netapp.com/us/media/tr-4017.pdf) [기술](http://www.netapp.com/us/media/tr-4017.pdf) [보고서](http://www.netapp.com/us/media/tr-4017.pdf) [4017:](http://www.netapp.com/us/media/tr-4017.pdf) [파이버](http://www.netapp.com/us/media/tr-4017.pdf) [채널](http://www.netapp.com/us/media/tr-4017.pdf) [SAN](http://www.netapp.com/us/media/tr-4017.pdf) [모범](http://www.netapp.com/us/media/tr-4017.pdf) [사례](http://www.netapp.com/us/media/tr-4017.pdf)["](http://www.netapp.com/us/media/tr-4017.pdf)

## <span id="page-4-0"></span>**LUN**을 생성하기 전에 알아야 할 사항

### 실제 **LUN** 크기가 약간 다른 이유

LUN의 크기와 관련하여 다음 사항에 유의하십시오.

- LUN을 생성할 때 LUN의 실제 크기는 LUN의 OS 유형에 따라 약간 다를 수 있습니다. LUN을 생성한 후에는 LUN OS 유형을 수정할 수 없습니다.
- 최대 LUN 크기로 LUN을 생성하는 경우 LUN의 실제 크기가 약간 더 작을 수 있습니다. ONTAP는 한계치를 약간 낮추어 줍니다.
- 각 LUN의 메타데이터는 포함하는 애그리게이트에서 약 64KB의 공간을 필요로 합니다. LUN을 생성할 때 포함하는 애그리게이트에 LUN의 메타데이터를 위한 충분한 공간이 있는지 확인해야 합니다. Aggregate에 LUN의 메타데이터를 위한 충분한 공간이 없을 경우 일부 호스트에서 LUN에 액세스하지 못할 수 있습니다.

### **LUN ID** 할당 지침

일반적으로 기본 LUN ID는 0으로 시작하고 각 추가 매핑된 LUN에 대해 1씩 증분식으로 할당됩니다. 호스트는 LUN ID를 LUN의 위치 및 경로 이름과 연결합니다. 유효한 LUN ID 번호의 범위는 호스트에 따라 다릅니다. 자세한 내용은 Host Utilities와 함께 제공된 설명서를 참조하십시오.

### **LUN**을 **igroup**에 매핑하기 위한 지침

- LUN을 igroup에 한 번만 매핑할 수 있습니다.
- 모범 사례로서, igroup을 통해 하나의 특정 이니시에이터에 LUN을 매핑해야 합니다.
- 한 개의 이니시에이터를 여러 igroup에 추가할 수 있지만 이니시에이터는 하나의 LUN에만 매핑할 수 있습니다.
- 동일한 igroup에 매핑된 두 LUN에 대해 동일한 LUN ID를 사용할 수 없습니다.
- Igroup 및 포트 세트에 동일한 프로토콜 유형을 사용해야 합니다.

## <span id="page-5-0"></span>프로토콜 **FC** 또는 **iSCSI** 라이센스를 확인하고 추가합니다

FC 또는 iSCSI를 사용하여 SVM(스토리지 가상 시스템)에 대한 블록 액세스를 활성화하려면 먼저 라이센스가 있어야 합니다. FC 및 iSCSI 라이센스는 에 포함되어 있습니다 ["ONTAP 1](https://docs.netapp.com/us-en/ontap/system-admin/manage-licenses-concept.html#licenses-included-with-ontap-one) [을](https://docs.netapp.com/us-en/ontap/system-admin/manage-licenses-concept.html#licenses-included-with-ontap-one) [참조하십시오](https://docs.netapp.com/us-en/ontap/system-admin/manage-licenses-concept.html#licenses-included-with-ontap-one)[".](https://docs.netapp.com/us-en/ontap/system-admin/manage-licenses-concept.html#licenses-included-with-ontap-one)

### 예 **1.** 단계

#### 시스템 관리자

ONTAP One이 없는 경우 ONTAP System Manager(9.7 이상)를 사용하여 FC 또는 iSCSI 라이센스를 확인하고 추가합니다.

- 1. System Manager에서 \* Cluster > Settings > Licenses \* 를 선택합니다
- 2. 라이센스가 목록에 없으면 를 선택합니다 <mark>+ Add 라이센스 키를 입력합니다.</mark>
- 3. 추가 \* 를 선택합니다.

**CLI**를 참조하십시오

ONTAP One이 없는 경우 ONTAP CLI를 사용하여 FC 또는 iSCSI 라이센스를 확인하고 추가합니다.

1. FC 또는 iSCSI에 대한 활성 라이센스가 있는지 확인합니다.

system license show

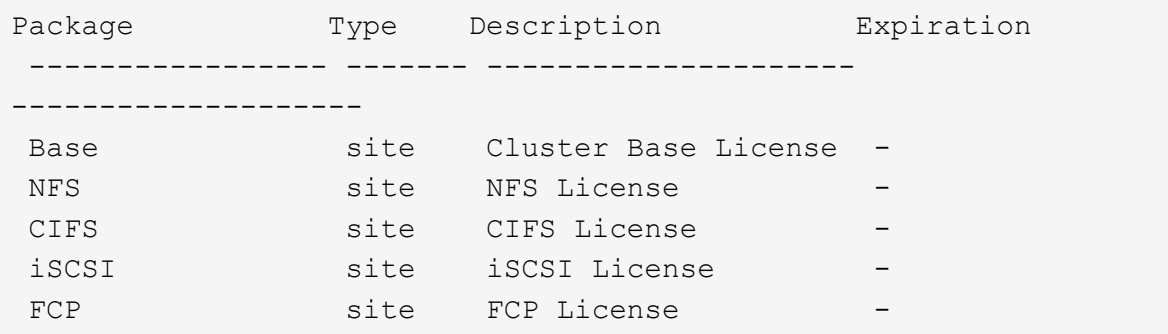

2. FC 또는 iSCSI에 대한 활성 라이센스가 없는 경우 라이센스 코드를 추가합니다.

license add -license-code <your\_license\_code>

## <span id="page-5-1"></span>**SAN** 스토리지 용량 할당

이 절차를 수행하면 FC 또는 iSCSI 프로토콜이 이미 구성된 기존 스토리지 VM에 새 LUN이 생성됩니다.

새 스토리지 VM을 생성하고 FC 또는 iSCSI 프로토콜을 구성해야 하는 경우 를 참조하십시오 ["FC](https://docs.netapp.com/ko-kr/ontap/san-admin/configure-svm-fc-task.html)[용](https://docs.netapp.com/ko-kr/ontap/san-admin/configure-svm-fc-task.html) [SVM](https://docs.netapp.com/ko-kr/ontap/san-admin/configure-svm-fc-task.html) [구성](https://docs.netapp.com/ko-kr/ontap/san-admin/configure-svm-fc-task.html)["](https://docs.netapp.com/ko-kr/ontap/san-admin/configure-svm-fc-task.html) 또는 ["iSCSI](https://docs.netapp.com/ko-kr/ontap/san-admin/configure-svm-iscsi-task.html)[용](https://docs.netapp.com/ko-kr/ontap/san-admin/configure-svm-iscsi-task.html) [SVM](https://docs.netapp.com/ko-kr/ontap/san-admin/configure-svm-iscsi-task.html)[을](https://docs.netapp.com/ko-kr/ontap/san-admin/configure-svm-iscsi-task.html) [구성합니다](https://docs.netapp.com/ko-kr/ontap/san-admin/configure-svm-iscsi-task.html)[".](https://docs.netapp.com/ko-kr/ontap/san-admin/configure-svm-iscsi-task.html)

FC 라이센스가 활성화되어 있지 않으면 LIF 및 SVM이 온라인 상태로 나타나지만 운영 상태는 다운입니다.

LUN은 호스트에 디스크 디바이스로 나타납니다.

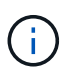

ALUA(Asymmetric Logical Unit Access)는 LUN 생성 중에 항상 사용하도록 설정됩니다. ALUA 설정은 변경할 수 없습니다.

SVM의 모든 FC LIF에서 이니시에이터를 호스팅하려면 단일 이니시에이터 조닝을 사용해야 합니다.

ONTAP 9.8부터는 스토리지 용량 할당 시 QoS가 기본적으로 사용하도록 설정됩니다. 프로비저닝 프로세스 중에 또는 나중에 QoS를 비활성화하거나 사용자 지정 QoS 정책을 선택할 수 있습니다.

시스템 관리자

ONTAP System Manager(9.7 이상)와 함께 FC 또는 iSCSI 프로토콜을 사용하여 SAN 호스트에 스토리지를 제공할 LUN을 생성합니다.

System Manager Classic(9.7 이하에서 사용 가능)을 사용하여 이 작업을 완료하려면 을 참조하십시오 ["Red Hat](https://docs.netapp.com/us-en/ontap-sm-classic/iscsi-config-rhel/index.html) [Enterprise Linux](https://docs.netapp.com/us-en/ontap-sm-classic/iscsi-config-rhel/index.html)[용](https://docs.netapp.com/us-en/ontap-sm-classic/iscsi-config-rhel/index.html) [iSCSI](https://docs.netapp.com/us-en/ontap-sm-classic/iscsi-config-rhel/index.html) [구성](https://docs.netapp.com/us-en/ontap-sm-classic/iscsi-config-rhel/index.html)["](https://docs.netapp.com/us-en/ontap-sm-classic/iscsi-config-rhel/index.html)

단계

- 1. 적절한 를 설치합니다 ["SAN](https://docs.netapp.com/us-en/ontap-sanhost/) [호스트](https://docs.netapp.com/us-en/ontap-sanhost/) 유[틸](https://docs.netapp.com/us-en/ontap-sanhost/)리티["](https://docs.netapp.com/us-en/ontap-sanhost/) 호스트.
- 2. System Manager에서 \* 스토리지 > LUN \* 을 클릭한 다음 \* 추가 \* 를 클릭합니다.
- 3. LUN을 생성하는 데 필요한 정보를 입력합니다.
- 4. ONTAP 버전에 따라 \* 추가 옵션 \* 을 클릭하여 다음 중 하나를 수행할 수 있습니다.

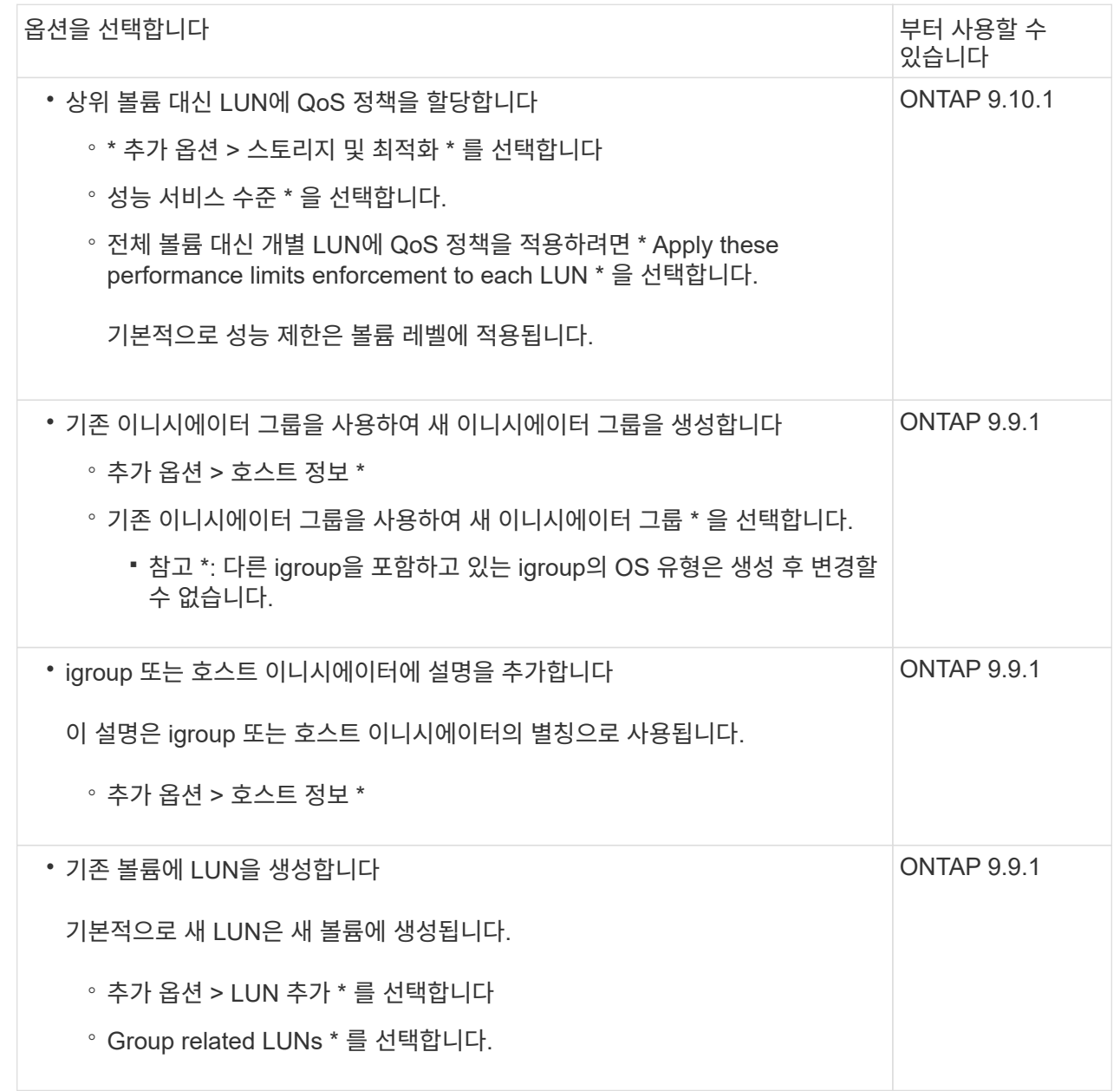

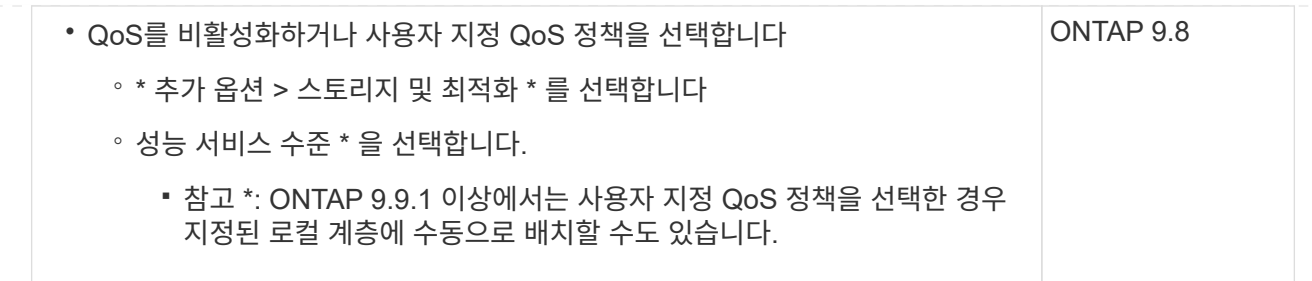

- 5. FC의 경우 WWPN으로 FC 스위치를 조닝(Zoning)하십시오. 이니시에이터당 하나의 존을 사용하고 각 존에 모든 타겟 포트를 포함합니다.
- 6. 호스트에서 LUN을 검색합니다.

VMware vSphere의 경우 VSC(가상 스토리지 콘솔)를 사용하여 LUN을 검색하고 초기화할 수 있습니다.

7. LUN을 초기화하고 필요에 따라 파일 시스템을 생성합니다.

8. 호스트가 LUN에 데이터를 쓰고 읽을 수 있는지 확인합니다.

**CLI**를 참조하십시오

ONTAP CLI에서 FC 또는 iSCSI 프로토콜을 사용하여 SAN 호스트에 스토리지를 제공할 LUN을 생성합니다.

1. FC 또는 iSCSI에 대한 라이센스가 있는지 확인합니다.

system license show

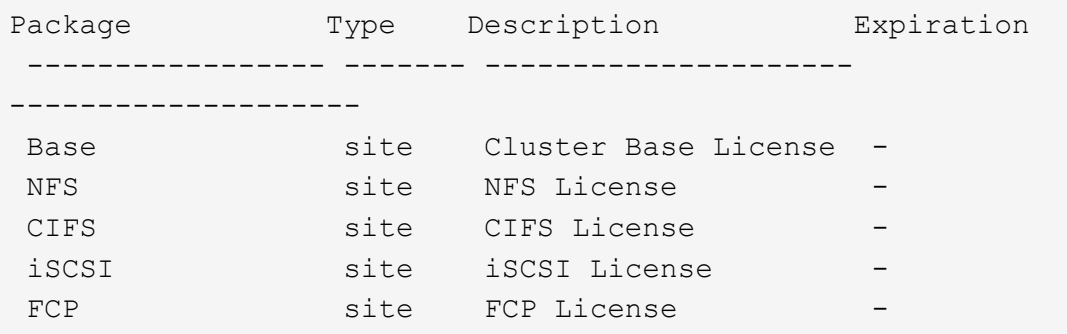

2. FC 또는 iSCSI 라이센스가 없는 경우 'license add' 명령을 사용합니다.

license add -license-code <your\_license\_code>

3. SVM에서 프로토콜 서비스 지원:

◦ iSCSI의 경우: \*

vserver iscsi create -vserver <svm name> -target-alias <svm name>

◦ FC: \*

vserver fcp create -vserver <svm name> -status-admin up

4. 각 노드에서 SVM에 대해 2개의 LIF를 생성합니다.

network interface create -vserver <svm\_name> -lif <lif\_name> -role data -data-protocol <iscsi|fc> -home-node <node name> -home-port <port name> -address <ip address> -netmask <netmask>

NetApp은 각 SVM에서 데이터를 제공할 수 있도록 노드당 최소 하나의 iSCSI 또는 FC LIF를 지원합니다. 그러나 이중화를 위해서는 노드당 두 개의 LIF가 필요합니다. iSCSI의 경우 노드당 최소 두 개의 LIF를 별도의 이더넷 네트워크에 구성하는 것이 좋습니다.

5. LIF가 생성되었으며 운영 상태가 '온라인'인지 확인합니다.

network interface show -vserver <svm name> <lif name>

6. LUN 생성:

lun create -vserver <svm name> -volume <volume name> -lun <lun name> -size <lun size> -ostype linux -space-reserve <enabled|disabled>

LUN 이름은 255자를 초과할 수 없으며 공백을 포함할 수 없습니다.

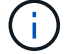

NVFAIL 옵션은 볼륨에 LUN이 생성될 때 자동으로 활성화됩니다.

7. Igroup 생성:

igroup create -vserver <svm name> -igroup <igroup name> -protocol <fcp|iscsi|mixed> -ostype linux -initiator <initiator\_name>

8. LUN을 igroup에 매핑:

lun mapping create -vserver <svm\_ name> -volume <volume name> -lun <lun\_name> -igroup <igroup\_name>

9. LUN이 올바르게 구성되었는지 확인합니다.

lun show -vserver <svm name>

- 10. 필요한 경우 ["](https://docs.netapp.com/ko-kr/ontap/san-admin/create-port-sets-binding-igroups-task.html)[포트](https://docs.netapp.com/ko-kr/ontap/san-admin/create-port-sets-binding-igroups-task.html) [세트를](https://docs.netapp.com/ko-kr/ontap/san-admin/create-port-sets-binding-igroups-task.html) [생성하고](https://docs.netapp.com/ko-kr/ontap/san-admin/create-port-sets-binding-igroups-task.html) [igroup](https://docs.netapp.com/ko-kr/ontap/san-admin/create-port-sets-binding-igroups-task.html)[에](https://docs.netapp.com/ko-kr/ontap/san-admin/create-port-sets-binding-igroups-task.html) 바인딩[합니다](https://docs.netapp.com/ko-kr/ontap/san-admin/create-port-sets-binding-igroups-task.html)["](https://docs.netapp.com/ko-kr/ontap/san-admin/create-port-sets-binding-igroups-task.html).
- 11. 호스트 설명서의 단계를 따라 특정 호스트에서 블록 액세스를 설정합니다.
- 12. Host Utilities를 사용하여 FC 또는 iSCSI 매핑을 완료하고 호스트에서 LUN을 검색할 수 있습니다.

### 관련 정보

- ["SAN](#page-2-1) [관리](#page-2-1) [개요](#page-2-1)["](#page-2-1)
- ["ONTAP SAN](https://docs.netapp.com/us-en/ontap-sanhost/index.html) [호스트](https://docs.netapp.com/us-en/ontap-sanhost/index.html) [구성](https://docs.netapp.com/us-en/ontap-sanhost/index.html)["](https://docs.netapp.com/us-en/ontap-sanhost/index.html)
- ["System Manager](https://docs.netapp.com/us-en/ontap/san-admin/manage-san-initiators-task.html)[에서](https://docs.netapp.com/us-en/ontap/san-admin/manage-san-initiators-task.html) [SAN](https://docs.netapp.com/us-en/ontap/san-admin/manage-san-initiators-task.html) [이니시에이터](https://docs.netapp.com/us-en/ontap/san-admin/manage-san-initiators-task.html) [그룹을](https://docs.netapp.com/us-en/ontap/san-admin/manage-san-initiators-task.html) [보고](https://docs.netapp.com/us-en/ontap/san-admin/manage-san-initiators-task.html) [관리합니다](https://docs.netapp.com/us-en/ontap/san-admin/manage-san-initiators-task.html)["](https://docs.netapp.com/us-en/ontap/san-admin/manage-san-initiators-task.html)
- ["NetApp](http://www.netapp.com/us/media/tr-4017.pdf) [기술](http://www.netapp.com/us/media/tr-4017.pdf) [보고서](http://www.netapp.com/us/media/tr-4017.pdf) [4017:](http://www.netapp.com/us/media/tr-4017.pdf) [파이버](http://www.netapp.com/us/media/tr-4017.pdf) [채널](http://www.netapp.com/us/media/tr-4017.pdf) [SAN](http://www.netapp.com/us/media/tr-4017.pdf) [모범](http://www.netapp.com/us/media/tr-4017.pdf) [사례](http://www.netapp.com/us/media/tr-4017.pdf)["](http://www.netapp.com/us/media/tr-4017.pdf)

Copyright © 2024 NetApp, Inc. All Rights Reserved. 미국에서 인쇄됨 본 문서의 어떠한 부분도 저작권 소유자의 사전 서면 승인 없이는 어떠한 형식이나 수단(복사, 녹음, 녹화 또는 전자 검색 시스템에 저장하는 것을 비롯한 그래픽, 전자적 또는 기계적 방법)으로도 복제될 수 없습니다.

NetApp이 저작권을 가진 자료에 있는 소프트웨어에는 아래의 라이센스와 고지사항이 적용됩니다.

본 소프트웨어는 NetApp에 의해 '있는 그대로' 제공되며 상품성 및 특정 목적에의 적합성에 대한 명시적 또는 묵시적 보증을 포함하여(이에 제한되지 않음) 어떠한 보증도 하지 않습니다. NetApp은 대체품 또는 대체 서비스의 조달, 사용 불능, 데이터 손실, 이익 손실, 영업 중단을 포함하여(이에 국한되지 않음), 이 소프트웨어의 사용으로 인해 발생하는 모든 직접 및 간접 손해, 우발적 손해, 특별 손해, 징벌적 손해, 결과적 손해의 발생에 대하여 그 발생 이유, 책임론, 계약 여부, 엄격한 책임, 불법 행위(과실 또는 그렇지 않은 경우)와 관계없이 어떠한 책임도 지지 않으며, 이와 같은 손실의 발생 가능성이 통지되었다 하더라도 마찬가지입니다.

NetApp은 본 문서에 설명된 제품을 언제든지 예고 없이 변경할 권리를 보유합니다. NetApp은 NetApp의 명시적인 서면 동의를 받은 경우를 제외하고 본 문서에 설명된 제품을 사용하여 발생하는 어떠한 문제에도 책임을 지지 않습니다. 본 제품의 사용 또는 구매의 경우 NetApp에서는 어떠한 특허권, 상표권 또는 기타 지적 재산권이 적용되는 라이센스도 제공하지 않습니다.

본 설명서에 설명된 제품은 하나 이상의 미국 특허, 해외 특허 또는 출원 중인 특허로 보호됩니다.

제한적 권리 표시: 정부에 의한 사용, 복제 또는 공개에는 DFARS 252.227-7013(2014년 2월) 및 FAR 52.227- 19(2007년 12월)의 기술 데이터-비상업적 품목에 대한 권리(Rights in Technical Data -Noncommercial Items) 조항의 하위 조항 (b)(3)에 설명된 제한사항이 적용됩니다.

여기에 포함된 데이터는 상업용 제품 및/또는 상업용 서비스(FAR 2.101에 정의)에 해당하며 NetApp, Inc.의 독점 자산입니다. 본 계약에 따라 제공되는 모든 NetApp 기술 데이터 및 컴퓨터 소프트웨어는 본질적으로 상업용이며 개인 비용만으로 개발되었습니다. 미국 정부는 데이터가 제공된 미국 계약과 관련하여 해당 계약을 지원하는 데에만 데이터에 대한 전 세계적으로 비독점적이고 양도할 수 없으며 재사용이 불가능하며 취소 불가능한 라이센스를 제한적으로 가집니다. 여기에 제공된 경우를 제외하고 NetApp, Inc.의 사전 서면 승인 없이는 이 데이터를 사용, 공개, 재생산, 수정, 수행 또는 표시할 수 없습니다. 미국 국방부에 대한 정부 라이센스는 DFARS 조항 252.227-7015(b)(2014년 2월)에 명시된 권한으로 제한됩니다.

#### 상표 정보

NETAPP, NETAPP 로고 및 <http://www.netapp.com/TM>에 나열된 마크는 NetApp, Inc.의 상표입니다. 기타 회사 및 제품 이름은 해당 소유자의 상표일 수 있습니다.